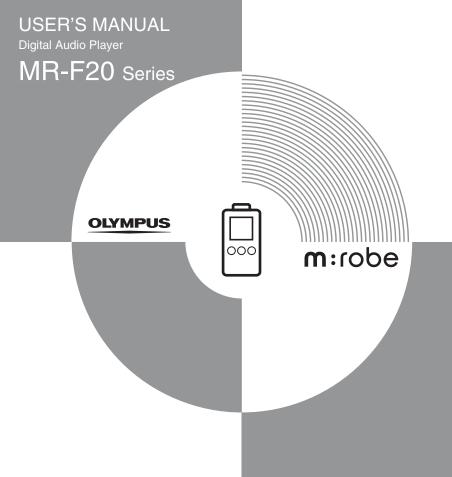

# Introduction

Thank you for purchasing the Olympus Digital Audio Player MR-F20 Series.

- The product information this USER'S MANUAL conveys is subject to change without notice. Contact an authorized Olympus service center with the product name and model number for the latest information.
- While every care has been taken in the preparation of this USER'S MANUAL, if you find any errors, omissions, or points which are unclear, please contact an authorized Olympus service center
- The contents of this USER'S MANUAL may not be reproduced in whole or in part except for personal use. It may not be transferred without permission.
- Olympus accepts no responsibility for losses suffered by the customer or a third party as
  a result of improper use of this product.
- Olympus accepts no responsibility for any damage due to a loss of data resulting from malfunction of this product, repair by a third party not authorized by Olympus, or other reason.
- · Illustrations in this USER'S MANUAL may not be the same as the actual product.

#### **Trademarks/Fonts**

- · m:robe is a trademark of OLYMPUS CORPORATION.
- · Windows is a registered trademark of Microsoft Corporation.
- All other company and product names are registered trademarks and/or trademarks of their respective owners.
- The screen fonts used by this product belong to Ricoh Corporation.
- "SRS," "TruBass," "WOW" and "SRS ( )" are trademarks or registered trademarks of SRS Labs, Inc. The technology of Trubass and WOW is incorporated under license from SRS Labs, Inc.
- MPEG Layer-3 audio coding technology is licensed from Fraunhofer IIS and Thomson Multimedia.

#### Copyright and copyright protection feature (DRM)

By the Copyright Act, any music files and music CDs downloaded from the Internet without the copyright holder's permission are not allowed to be reproduced, distributed, publicized/re-publicized on the Internet, or converted into MP3 or WMA files for the purpose of commercial business or sale.

A WMA file may be provided with DRM (Digital Right Management) for copyright protection. DRM limits the file to copy or distribute music files that are converted (ripped) from a music CD or downloaded from music distribution services.

#### About sample tracks incorporated into this product

The copyrights of the sample tracks are owned by the artists or their suppliers.

These sample materials must not be reproduced or used for profit and must not be transferred or resold to third parties.

Failure to comply with these limitations may result in penalties for infringement of copyrights.

Olympus accepts no responsibility in cases where these copyrights are violated.

#### Note about loosing data

Data stored in memory could be damaged or lost by operational mistakes, malfunctions, or repairs, etc. Be sure to back up your data, for example, on the hard disk of your PC. Olympus will not compensate for any loss or damage of data.

# Main features

- With the 256 MB\*<sup>1</sup>/512 MB\*<sup>2</sup>/1 GB\*<sup>3</sup> built-in flash memory, you can transfer and store approximately 60\*<sup>1</sup>\*<sup>4</sup>/120\*<sup>2</sup>\*<sup>4</sup>/240\*<sup>3</sup>\*<sup>4</sup> music tracks to enjoy anytime, anywhere.
- The organic EL display provides a clearer screen than existing LCD displays.
- · You can play not only MP3 files but also WMA and OGG files.
- JPEG files can be viewed (Photo Viewer).
- Improved stereoscopic 3D surround and bass sounds provide deep and sonorous tones (SRS function).
- You can adjust the alarm and make FM recording reservations with the clock function.
- Playback can be started from the desired point within a file even if the playback time of the file is long (Bookmark).
- A microphone is built-in for you to make your own recordings.
- Contents of CDs and cassette tapes, etc., can also be recorded (Direct Encoding).
- · You can listen to and record FM radio programs.
- \*1 MR-F21
- \*2 MR-F22
- \*3 MR-F23
- \*4 For typical 4-minute tracks recorded at 128 kbps in WMA format

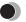

# Table of contents

| Introduction                             |  |  |
|------------------------------------------|--|--|
| Main features                            |  |  |
|                                          |  |  |
| Safety Precautions                       |  |  |
| Controls: location and function          |  |  |
| Getting Started                          |  |  |
| Setting up your m:robe                   |  |  |
| Charging battery (using the USB cable)   |  |  |
| Transferring music/photos to your m:robe |  |  |
| Disconnecting your m:robe from your PC   |  |  |
| Connecting the earphones to your m:robe  |  |  |
| Basic operations                         |  |  |
| Turning the power of your m:robe on/off  |  |  |
| Mode selection                           |  |  |
| Searching for a file                     |  |  |
| Deleting files                           |  |  |
| Basic operation of the menu              |  |  |
| Using the HOLD switch                    |  |  |
| Listening to music                       |  |  |
| About the playback screen                |  |  |
| Playing back music                       |  |  |

| Using the playlist                  |  |  |  |
|-------------------------------------|--|--|--|
| Registering to the playlist         |  |  |  |
| Playing back the playlist           |  |  |  |
| Setting playback mode               |  |  |  |
| Selecting playback mode             |  |  |  |
| Setting StudyMode                   |  |  |  |
| Setting interval repeat (A-B)       |  |  |  |
| Setting EQ/WOW                      |  |  |  |
| Selecting EQ                        |  |  |  |
| Setting WOW                         |  |  |  |
| Bookmarking music                   |  |  |  |
| Deleting the registered information |  |  |  |
| Recording                           |  |  |  |
| About the music recording screen    |  |  |  |
| Recording voice                     |  |  |  |
| Recording over Line-in connection   |  |  |  |
| Listening to FM radio               |  |  |  |
| About the radio receiver screen     |  |  |  |
| Receiving a radio station           |  |  |  |
| Changing the receiving mode         |  |  |  |
| Setting frequencies                 |  |  |  |
| Storing frequencies                 |  |  |  |
| Deleting the stored frequency       |  |  |  |
| Recording an FM radio program       |  |  |  |
| FM recording reservation            |  |  |  |

| Viewing photos                        |    |  |
|---------------------------------------|----|--|
| Displaying photos                     | 60 |  |
| Viewing images during music playback  | 61 |  |
| Setting Avatar                        | 62 |  |
| Viewing images in Slide Show          |    |  |
| Setting and adjusting                 |    |  |
| Setting your m:robe                   | 64 |  |
| Additional information                |    |  |
| Cleaning                              | 69 |  |
| Notes when you dispose of your m:robe | 70 |  |
| Troubleshooting                       |    |  |
| Rebooting your m:robe                 | 76 |  |
| Service and maintenance               | 77 |  |
| Specifications                        | 78 |  |
| Menu list                             | 80 |  |
| Index                                 | 83 |  |
| Before you contact us                 | 86 |  |
|                                       |    |  |

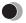

# Safety Precautions

Before using this product, read this first to ensure that you know how to operate it safely and correctly.

Various symbols are used to warn of hazards to yourself and others and prevent damage to property through misuse of this product. The symbols and their meanings are explained below.

| This symbol indicates that failure to observe the instructions will likely result in serious injury or possibly even death. |  |
|----------------------------------------------------------------------------------------------------|--|
| Warning This symbol indicates that failure to observe the instructions may result in serious injury or possibly even death. |  |
| Caution This symbol indicates that failure to observe the instructions may result in injury or damage to property.          |  |

## Precautions when handling this product

# **⚠** Warning

- Do not use in a place where there is running water. Doing so may cause electric
  shock, fire, overheating or explosion. Take extra caution when using this product in rain,
  snow, at the seaside or a waterfront. Also, do not use in a bathroom or shower room.
- Do not use or leave this product near a stove or fire. Doing so may cause overheating, explosion or fire. Be especially careful during charging. Also, if the AC cord cover is damaged, fire or electric shock may result.

- Do not use in the presence of flammable or explosive gas. Do not use this
  product if there is the possibility of the presence of such gases in the air. Failure to do so
  could result in fire or explosion.
- Keep out of the reach of children. Do not let children use this product without adult supervision.
- Avoid prolonged contact with the device while applying current. The device becomes hot during charging. Prolonged contact with the device during use could result in minor burns
- Do not use or store this product for a long time in an environment where there is a lot of dust, dampness, oily smoke or steam. This could result in fire or electric shock
- Stop using this product immediately when thunder has occurred. Failure to
  do so may cause electric shock. Refrain from using.
- Do not use while driving. Doing so may cause injury or accident. Never watch the on screen display while driving.
- Do not let any water or other foreign object get inside the device. Should the
  device be dropped in water, or water gets into the internal parts, fire or electric shock may
  result. Turn the power off immediately and contact an authorized Olympus service center.
- Should you notice an unusual smell, overheating, discoloration, distortion
  or smoke, stop using this product immediately. Leaving as it is may cause fire,
  electric shock or burns. Contact an authorized Olympus service center.
- Should you notice leakage or an unusual smell, keep this product away from fire. Failure to do so may cause explosion or fire.
- Do not attempt to disassemble or modify this product. Such action could lead to electric shock or injury by high-voltage parts inside.

## **⚠** Caution

- Do not leave this product in places of high temperature, such as in a sun-heated car. Doing so could result in battery leakage, deterioration of parts or fire.
- Do not touch any leakage that has occurred. Battery leakage, etc., may have
  occurred. Getting the liquid into your eyes or touching it may cause injury. In such a case,
  wash immediately with clean water and seek medical attention immediately.

#### Conditions for use of this product

- This product contains precision electronic parts. Avoid using or leaving this product for long periods of time in the following places as this could result in failure or malfunction.
  - places of high temperature and high humidity or where the temperature and humidity
    fluctuate greatly, such as in direct sunlight, on the beach in summer, in a car with the
    windows closed, or next to air conditioning equipment or a humidifier
  - places where there is a lot of sand, dust or dirt
  - near fire
  - near water
- Avoid dropping or hitting this product or subjecting it to severe vibration or impact.
- If the device is subjected to a sudden temperature change, for example by bringing it from
  a cold place into a warm room, condensation may form on the inside. Wait until the device
  is adjusted to the room temperature before using.
- Do not turn up the volume excessively. Loud sounds can cause hearing loss or injury.

#### About the organic EL display (OLED)

The latest high precision technology has gone into the making of the organic EL display of this product, but there are some pixels which are permanently lit or which do not light at all. Also, depending on the angle at which the screen is viewed, the colors and brightness may appear uneven. This is due to the structure of the organic EL display and is not a malfunction.

## Information regarding the built-in battery

The built-in battery is exclusively for use with m:robe MR-F20 Series. Never use it in other equipment.

#### Discharging

The built-in battery self-discharges while it is not in use. Be sure to charge it regularly before use. We recommend charging the built-in battery once every 6 months to maintain its performance if it is not to be used for an extended period of time.

#### · Life of the built-in battery

- The built-in battery is good for about 500 complete charges and discharges, depending on usage.
- The life of the built-in battery is limited. The built-in battery's charge becomes shorter
  after repeated use. If the built-in battery discharges soon after charging, it may be time
  to replace it. Please contact an authorized Olympus service center for assistance.

#### · Operating temperature

Built-in batteries are chemical products. The built-in battery's efficiency may vary, even when operating within the recommended temperature range, but this is not a malfunction.

- Recommended temperature: 5 °C to 35°C (during charging)
- Using this product outside the above temperature range may result in reduced efficiency and shorter battery life.

#### Disposal

This product has a built-in lithium polymer battery. Lithium polymer batteries are recyclable.

When you dispose of this product, return the built-in battery to a recycling location. For details on removing the built-in battery, refer to "Notes when you dispose of your m:robe" (PS page 70).

Never disassemble this product except when disposing of it.

# Controls: location and function

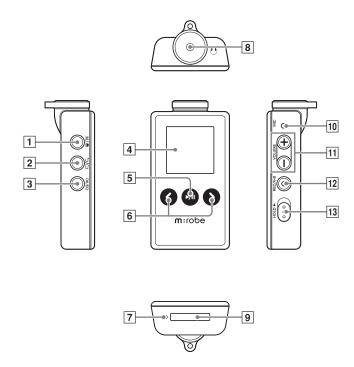

#### 1 M/n button

Displaying menu screen/mode select screen Initializing StopWatch

#### 2 🖒/🗀 button

Starting/Canceling Navigation search

#### 3 OK/EQ button

Changing playback mode

During music playback: Changing EQ/

Bookmarking

During menu operation: Selecting/

Entering setting item

#### 4 Organic EL display

#### 5 ▶/|| button

Power on/off
Playing/pausing file
Pausing recording/StopWatch

#### 6 </> button

During playback: Selecting the previous/next file

During Navigation search\*: Searching

for files in a folder

During FM receiving: Searching for

frequencies

During menu operation\*: Selecting the desired item

7 RESET button

- 8 Earphones jack
- 9 Dedicated port
- 10 Microphone

#### 11 VOLUME +/- button

Volume adjusting

During Navigation search\*: Searching

for files in a folder

During menu operation\*: Selecting the desired item

#### 12 REC/A-B button

Voice recording/music recording/FM radio recording During playback: playing back repeatedly between A and B

#### 13 HOLD switch

Locking buttons to prevent unintentional operation

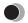

# Setting up your m:robe

#### Operating system requirements

One of the following operating systems is required for m:robe operation:

- Windows 98SE\*, Windows Me, Windows 2000 Professional, Windows XP Professional/ Home Edition
- Mac OS 9.x/X v10.x
- \* The USB driver should be installed.

# Charging battery (using the USB cable)

Connect the USB cable to your PC and your m:robe. Charging starts.

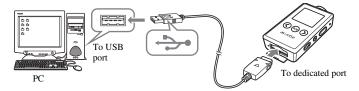

The following screen appears after charging completes.

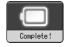

After charging, perform the disconnect procedure. When the following screen appears, disconnect your m:robe from your PC.

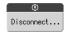

For details, refer to "Disconnecting your m:robe from your PC" ( page 22).

#### About the battery power indication

• Battery is fully charged.

■ / Battery power is reduced.

: Battery power is exhausted. Charge the battery.

The following cases indicate the battery power is exhausted or nearly exhausted. Charge the battery.

- "Low Battery" appears on the screen.
- Your m:robe suddenly stops working, or does not work at all.
- The display does not light up even though you operate your m:robe.

#### 🗐 Tips

- The battery is fully charged after approximately 3 hours.
- You can charge the battery while transferring files from your PC.

# Transferring music/photos to your m:robe

1 Connect the USB cable to your PC and your m:robe.

Your PC recognizes your m:robe as a removable disk.

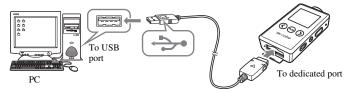

**2** Transfer files from your PC to your m:robe.

Drag and drop the desired file to m:robe on the screen display of your PC.

#### File formats supported by m:robe

Music file

- WMA (including VBR)
- MP3 (including VBR)
- OGG

Image file

- JPEG

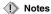

- Do not change, on your PC, the names of MUSIC, RECORD, LINE-IN, VOICE or other folders in your m:robe. If you do, it may cause your m:robe to malfunction.
- Use the dedicated applications provided by music distributors (contents provider) when you transfer files under DRM protection.
- When you connect your m:robe to a USB hub or a USB port on the keyboard etc., m:robe may not be recognized. In this case, connect your m:robe directly to the USB port on your PC body.

# Disconnecting your m:robe from your PC

#### For Windows Me/2000/XP users:

- 1 Click [Remove the hardware] icon on the system tray.
- **2** Click the displayed message.
- 3 [The USB storage device can now be safely removed from the system, remove the USB cable from computer.] appears. Click [OK].

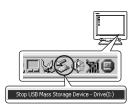

#### For Windows 98SE users:

- 1 Double-click [My Computer] icon, then rightclick [Removable Disk] to open a pop-up menu.
- 2 Click [Eject] on the menu.

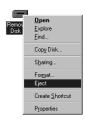

#### For Macintosh users:

Drag and drop [NO\_NAME] icon to [trash box]. The icon to indicate the connection of your PC and m:robe disappears, and your m:robe is disconnected from your PC.

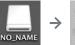

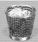

# Connecting the earphones to your m:robe

Connect the supplied earphones to your m:robe.

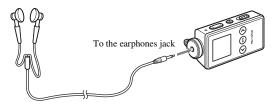

#### Notes

- Do not raise the volume excessively. Loud sounds can cause hearing loss or damage.

## **Basic operations**

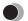

# Turning the power of your m:robe on/off

#### Turning on your m:robe

Press and hold the ▶/II button.

The power is turned on.

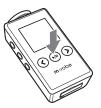

#### To turn off the power

Press and hold the ▶/II button.

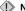

#### Notes

- · Before turning on your m:robe, make sure the HOLD switch is set to off.
- · Charge the battery before turning on your m:robe. If "Low Battery" appears or the display does not light up, charge the battery ( P page 18).

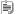

"Auto PWR Off" or "Sleep Mode" can be set ( page 67).

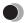

## Mode selection

There are 5 modes, and available functions and setting items differ depending on the selected mode.

**1** Press and hold the M/ ↑ button. The mode select screen appears.

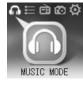

2 Press the ⟨/> button to select the desired mode.

The mode changes in the following order: "MUSIC MODE" ↔

"PLAYLIST" ↔ "FM MODE" ↔ "PHOTO MODE" ↔

"SETTINGS" ↔ "MUSIC MODE."

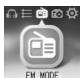

**3** Press the OK/EQ button. The desired mode screen appears.

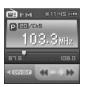

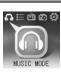

#### **MUSIC MODE**

Selecting playback mode/music playback/setting sound quality (PS page 32)

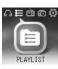

#### **PLAYLIST**

Playing back the desired track in the playlist easily ( page 34)

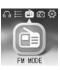

#### **FM MODE**

Receiving/recording radio program ( page 50)

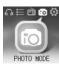

#### PHOTO MODE

Viewing photos/setting the display mode ( P page 60)

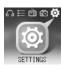

#### **SETTINGS**

Setting the screen display/system/watch etc. (  $\mbox{\sc IPS}\mbox{\sc page }64)$ 

# Searching for a file

- Navigation search
- 1 Press the ⁻⊃/□ button while the playback screen is displayed.

The Navigation search screen appears.

2 Press the </>
button to select the desired folder, then press the OK/EQ button.

You can go to the next sublevel of folder hierarchy.

3 Repeat step 2 to select the desired file, then press the ►/II button.

Playback starts.

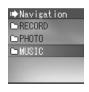

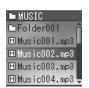

To go back to the previous level folder: Press the  $\bigcirc/\square$  button.

#### To finish Navigation search

Press and hold the 👈/🗀 button.

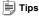

- After selecting the desired music file in Navigation search, press and hold the OK/EQ button to register
  the file to the playlist. Press and hold the OK/EQ button to cancel.
- You can play back the created playlist in Navigation search or the PLAYLIST mode ( ) page 35).

# **Deleting files**

- 1 Press the △/□ button while the playback/receiving screen is displayed. The Navigation search screen appears.
- 2 Press the </> button to select the desired folder, then press the OK/EQ button.
- 3 Repeat step 2 to select a file you want to delete, then press the M/n button. The editing menu appears.
- **4** Press the </>
   button to select "Delete," then press the OK/EQ button.

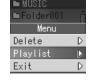

**5** Press the **</>>** button to select "OK," then press the OK/EQ button. The selected file is deleted.

#### To cancel Delete

Select "Cancel" in step 5, then press the OK/EQ button.

The confirmation screen appears.

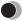

# Basic operation of the menu

The items you can operate in the menu differ depending on the selected mode. For details on each menu item, refer to the "Menu list" (18 page 80).

1 Select the desired mode.

For details, refer to "Mode selection" (P page 25).

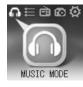

2 Press the M/n button.

The main menu screen appears.

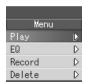

**3** Press the </>
 button to select a setting category, then press the OK/EQ button.

The sub menu screen appears.

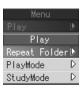

4 Press the </>
button to select the desired item, then press the OK/EQ button.

The setting menu screen appears.

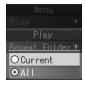

**5** Press the </>
button to select the desired setting, then press the OK/EQ button.

To go back to the previous level screen: Press the \(\sigma/\sigma\) button.

#### To finish operating menu

Press and hold the \(\frac{1}{\sum}\) button.

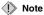

After selecting the desired setting in step 5, be sure to press the OK/EQ button. If you go back to the previous level screen without doing so, your selection will not be set.

# Using the HOLD switch

#### - HOLD function

This is used to prevent unintentional operation when carrying your m:robe in a pocket or a bag.

Slide the HOLD switch in the direction of the arrow on your m:robe.

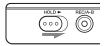

#### To set HOLD to off

Slide the HOLD switch in the reverse direction of the arrow.

# About the playback screen

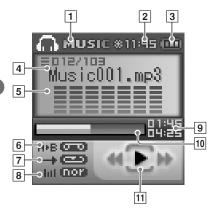

#### MUSIC MODE

- 1 Mode indication (MUSIC)
- 2 Time indication
- 3 Remaining battery power indication
- 4 Current play file number/Total number of playback files indication
- 5 Track name indication
- 6 Repeat play between A and B indication
- 7 Play mode indication
- 8 EQ indication
- 9 Elapsed time of track/Total playback time of track indication ( page 65)
- 10 File progress indication
- [1] Playback condition indication (play/pause/fast-forward/fast-rewind)

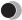

# Playing back music

#### To select the desired music file

Press the \(\sigma/\sigma\) button while the playback screen is displayed, then press the \(\lambda/\rangle\) button to select the desired music file ( page 27).

#### To play/pause music

Press the \/II button.

#### To control volume

Press the **VOLUME** +/- button.

## To search for the desired music file (Skip)

Press the **\(\/\)** button to skip to the previous/next music file.

#### To search for the desired point of the music file (Search)

Press and hold the </>
</>
button while playing back, then release your hold at the desired point.

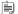

#### Tip

The Skip function is available only when "StudyMode" is set to "Off" ( page 38).

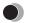

# Using the playlist

The desired track should be registered to the playlist before playback.

# Registering to the playlist

- **1** Press the  $\bigcirc/\Box$  button while the playback screen is displayed. The Navigation search screen appears.
- 2 Press the </>
  button to select a music file you want to register, then press the M/n button. The editing menu appears.

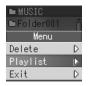

3 Press the  $\langle \rangle$  button to select "Playlist," then press the OK/EQ button. The file icon is changed from M to P, then the file is added to the playlist.

#### To finish the editing menu

Select "Exit" in step 3, then press the OK/EQ button.

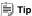

You can also register a music file to the playlist in the following way: select the desired music file in step 2, then press and hold the OK/EO button.

# Playing back the playlist

- 1 Press and hold the M/n button while the playback screen is displayed. The mode select screen appears.
- 2 Press the </>
   button to select "PLAYLIST ■," then press the OK/EQ button.

The playback screen appears.

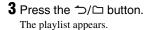

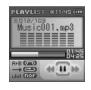

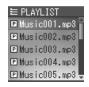

#### To delete files in the playlist

Select a file you want to delete in step 3, then press the OK/EQ button. The icon of the selected file is changed from  $\[ \mathbb{P} \]$  to  $\[ \mathbb{M} \]$ . Press the OK/EQ button again to cancel.

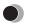

# Setting playback mode

# Selecting playback mode

Press the OK/EQ button in playback stop mode.

Playback mode changes in the following order: "Normal"→ "Intro"→ "Repeat"→ "Repeat All"→ "Random"→ "Random All"→ "Normal."

- (Normal): Music files are played back in sequence.
- [Intro]: Only the beginning part (10 sec) of the music is played back.
- (Repeat): The specified music file is played back repeatedly.
- (Repeat All): All the music files are played back repeatedly.
- (Random): Music files are played back in random order once.
- (Random All): Music files are played back repeatedly in random order.

# 🗐 Tips

- You can also select the desired playback mode in the following way: press the M/n button while the
  playback screen is displayed, then select "Play"→ "PlayMode"→ the desired playback mode.
- In playback mode, the files of the folder selected in "Repeat Folder" are played back ( 🖼 page 37).

#### **Setting Repeat Folder**

You can select to play back the music files in just the current folder or in all folders.

- 1 Press the M/ n button while the playback screen is displayed.
- **2** Press the </>
   button to select "Play," then press the OK/EQ button.
- **3** Press the </>
  button to select "Repeat Folder," then press the OK/EQ button.

The setting menu screen appears.

"Current": Music files in the current folder are played back.

"All": Music files in all the folders are played back.

4 Press the </> button to select the desired setting, then press the OK/EQ button.

## **Setting StudyMode**

You can fast-rewind/fast-forward and resume the currently playing file by pressing the **</>/>** button.

- 1 Press the M/n button while the playback screen is displayed.
- 2 Press the </> button to select "Play," then press the OK/EQ button.
- 3 Press the </>
   button to select "StudyMode," then press the OK/EQ button.
- 4 Press the </> button to select "On/Off," then press the OK/EQ button.
- **5** Press the </>
   button to select "On," then press the OK/EQ button.
- **6** Press the </>
  button to select "Step," then press the OK/EQ button.
- **7** Press the **</>>** button to select the desired time (2sec/5sec/15sec/30sec/60sec), then press the OK/EQ button.

#### To cancel StudyMode

Select "Off" in step 5, then press the OK/EQ button.

## Setting interval repeat (A-B)

A music file is repeated in the set interval.

- 1 Play back a music file, and press the REC/A·B button at the point where you want to start interval repeat (Repeat A).
- **2** Press the REC/A·B button at the point where interval repeat is finished (Repeat B).

The set interval is played back repeatedly.

#### To deactivate interval repeat

Press the REC/A·B button.

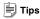

• If Repeat B (the point where interval repeat is finished) is not set, the set of Repeat A is canceled.

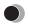

## Setting EQ/WOW

## Selecting EQ

Press the OK/EQ button during playback.

EQ changes in the following order: "Normal"→ "Rock"→ "Jazz"→ "Classic"→ "Pop"→ "WOW"→ "User EQ1"→ "User EQ2"→ "Normal."

## **Adjusting User EQ**

- 1 Press the M/n button while the playback screen is displayed.
- **2** Press the </>
  button to select "EQ," then press the OK/EQ button.
- **3** Press the **</>** button to select "User EQ1" or "User EQ2," then press the OK/EQ button.
- 4 Press the **VOLUME** +/- button to adjust the level.
- **5** Press the </>
   button to select a frequency.

#### To finish adjusting User EQ

Press the \(\sigma/\subseteq\) button.

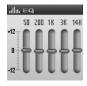

## **Setting WOW**

You can enjoy natural stereophonic music (SRS), clear tone quality (Focus) and sonorous bass sounds (Trubass).

- 1 Press the M/n button while the playback screen is displayed.
- **2** Press the </> button to select "EQ," then press the OK/EQ button.
- **3** Press the **</>>** button to select "WOW," then press the OK/EQ button.

The setting menu screen appears.

"SRS": Adjusts 3D surround sounds.

"Focus": Clarifies tone quality.

"Trubass": Adjusts bass sounds.

"Adjust": Sets for Earphone, Headphone, Small Speaker or Carpack.

- **4** Press the </>
  button to select the desired item, then press the OK/EQ button.
- 5 Press the </>
   button to select the desired level, then press the OK/EQ button.

#### Notes

- WOW setting may cause playback in loud sounds.
- EQ can be set only in MUSIC MODE on or PLAYLIST .

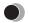

## Bookmarking music

Press and hold the OK/EQ button during playback of the desired music.

A message is displayed, and the music is bookmarked.

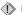

Note

A Bookmark cannot be set when a track is not being played.

#### Playing back bookmarked music

Bookmarked music is playable in MUSIC MODE .

- 1 Press and hold the OK/EQ button in playback stop mode.
- 2 Press the </>
  > button to select the desired bookmark, then press the ▶/II button. Playback starts at the bookmarked point.

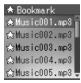

## Deleting the registered information

You can delete registered bookmarks and playlist.

- 1 Press the M/n button while the playback screen is displayed.
- 2 Press the </> button to select "Delete," then press the OK/EQ button.
- 3 Press the </>
   button to select "Bookmark" or "Playlist," then press the OK/EQ button.

The registered files are displayed.

4 Press the </>
button to select a file you want to delete, then press the OK/EQ button.

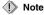

Only the information of the bookmark or playlist is deleted, but the original file is not deleted.

# About the music recording screen

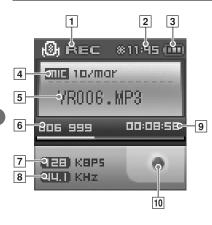

#### Recording mode

- 1 Mode indication (REC)
- 2 Time indication
- 3 Remaining battery power indication
- 4 Recording type indication (MIC/LINE)
- 5 File name indication
- 6 Total number of recorded files/Total number of recordable files (999) indication
- 7 Bit rate indication
- 8 Sampling frequency indication
- 9 Recording progress time indication
- Recording condition indication (in recording/recording pause)

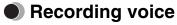

- 1 Press the M/n button while the playback screen is displayed.
- 2 Press the </>
  button to select "Record," then press the OK/EQ button.
- **3** Press the </>
   button to select "Source," then press the OK/EQ button.
- **4** Press the **</>** button to select "MIC In," then press the OK/EQ button.
- **5** Press and hold the REC/A-B button in playback stop mode.

Recording starts.

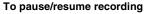

Press the ▶/|| button.

#### To stop recording

Press the REC/A-B button.

#### Listening to recorded voice files

While the playback screen is displayed, press the →/□ button to display the Navigation search screen, select "RECORD"→ "VOICE"→ the desired voice file, then press the ▶/|| button.

### Setting the sound quality

Press the M/↑ button while the playback screen is displayed, then select "Record" → "Voice Quality" → the desired bit rate.

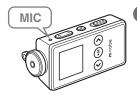

#### Deleting recorded voice files

Refer to "Deleting files" ( P page 28).

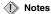

- If the memory is full, recording stops automatically, and the file is saved up to the point where recording stopped.
- · The recording sound sensitivity depends on the distance to the sound source.
- · You cannot record correctly if the battery power is not enough.

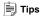

- You can listen to what you are recording with the earphones.
- The higher bit rate you set, the higher music quality will be provided, but the size is larger.
- The recorded files are named automatically, such as VR001.WMA, VR002.WMA..., and stored in the VOICE folder in WMA format.

## Recording over Line-in connection

**1** Connect the line-in cable to your m:robe and the external audio device.

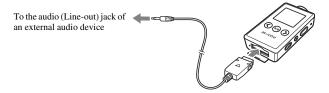

- 2 Press the M/n button while the playback screen is displayed.
- **3** Press the **</>> button** to select "Record," then press the OK/EQ button.
- 4 Press the </> button to select "Source," then press the OK/EQ button.
- **5** Press the </>
   button to select "Line In," then press the OK/EQ button.
- **6** In playback stop mode, play the external audio device, then press and hold the REC/A-B button.

  Recording starts.

#### To pause/resume recording

Press the ▶/II button.

#### To stop recording

Press the REC/A-B button.

#### Listening to recorded music files

While the playback screen is displayed, press the →/□ button to display the Navigation search screen, select "RECORD"→ "LINE-IN"→ the desired music file, then press the ▶/|| button.

#### Setting the sound quality

Press the M/ ↑ button while the playback screen is displayed, then select "Record" →
"Line Quality" → the desired bit rate.

#### Deleting recorded music files

Refer to "Deleting files" ( F page 28).

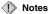

- If the memory is full, recording stops automatically, and the file is saved up to the point where recording stopped.
- · You cannot record correctly if the battery power is not enough.

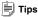

- · You can listen to what you are recording with the earphones.
- The higher bit rate you set, the higher music quality will be provided, but the size is larger.
- The recorded files are named automatically, such as AD001.WMA, AD002.WMA..., and stored in the LINE-IN folder in WMA format.

#### **Setting Auto Sync**

When music is recorded, a new file is created at where no sound is recorded.

- 1 Press the M/n button while the playback screen is displayed.
- **2** Press the </>
  button to select "Record," then press the OK/EQ button.
- **3** Press the **⟨/⟩** button to select "Auto Sync," then press the OK/EQ button.
- **4** Press the **⟨/⟩** button to select "On," then press the OK/EQ button.
  - "On": Creates music files track by track.
  - "Off": Creates one music file including all tracks.

#### To cancel Auto Sync

Select "Off" in step 4, then press the OK/EQ button.

## About the radio receiver screen

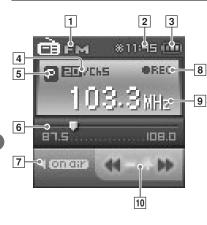

#### **FM MODE**

- 1 Mode indication (FM)
- 2 Time indication
- **3** Remaining battery power indication
- 4 Total number of stored frequencies/ Current selected preset number indication
- 5 Preset (P)/Manual (M) mode indication
- 6 Frequency range indication
- 7 On air ( On Gir )/Mute ( Mute) indication
- 8 FM recording indication
- 9 Frequency indication
- 10 Direction of frequency search indication

## Receiving a radio station

- 1 Press and hold the M/n button.
  - The mode select screen appears.
- 2 Press the </>
  button to select "FM MODE ," then press the OK/EQ button.

The FM receiving screen appears.

#### To mute the FM broadcast

Press the ▶/|| button.

## Changing the receiving mode

You can switch from Manual mode to Preset mode and vice versa. Manual mode allows you to receive all available frequencies, and Preset mode allows you to search only your stored frequencies.

- 1 Press the M/ n button while the receiving screen is displayed.
- 2 Press the </>
  button to select "Change Mode," then press the OK/EQ button.
- 3 Press the </>
  button to select "Preset" or "Manual," then press the OK/EQ button.

The receiving mode is changed.

## **Setting frequencies**

#### Setting in Manual mode

Press the </>
> button.

Frequencies are searched at the set intervals.

Press and hold the </>

Searching stops when a receivable frequency is found.

#### Setting in Preset mode

Press the </>
> button to search the registered channel.

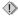

#### Note

Only stored frequencies are received. For details on storing frequencies, refer to "Storing frequencies" (**I**S page 54).

#### Setting the area

The FM radio frequency bands differ depending on the country or region.

- 1 Press the M/n button while the receiving screen is displayed. The FM menu screen appears.
- **2** Press the </>
  button to select "Region," then press the OK/EQ button.
- **3** Press the </>
   button to select the desired area, "Korea," "Japan" or "World," then press the OK/EQ button.
  - "Korea": Searches frequency every 0.1 MHz from 87.5 to 108.0 MHz.
  - "Japan": Searches frequency every 0.1 MHz from 76.0 to 108.0 MHz.
  - "World": Searches frequency every 0.05 MHz from 87.5 to 108.0 MHz.

## Storing frequencies

#### Storing frequencies manually

- 1 Receive the desired frequency, then press the M/n button.
- 2 Press the </> button to select "Save Preset," then press the OK/EQ button.
- **3** Press the </>> button to select the registry number (P1 to P20), then press the OK/EQ button.

The frequency is stored.

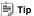

When "Change Mode" is set to "Manual," the current frequency can be stored by pressing the OK/EQ button while receiving FM radio.

## Storing frequencies automatically

- 1 Press the M/n button while the receiving screen is displayed.
- 2 Press the </> button to select "Auto Preset," then press the OK/EQ button.
- **3** Press the **</>** button to select "On," then press the OK/EQ button. The receivable frequency is stored automatically.

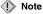

If "Auto Preset" is set to "On," frequency information previously registered will be deleted.

#### 🗐 Tips

- While storing frequencies automatically, press the OK/EQ button to interrupt frequency searching.
- The mode is changed to Preset mode when storing frequency is done.
- When you store a frequency automatically, be sure to connect the supplied earphones. The earphones
  cord works as an antenna.

## **Deleting the stored frequency**

- 1 Press the M/n button while the receiving screen is displayed.
- 2 Press the </>
   button to select "Preset Delete," then press the OK/EQ button.
- 3 Press the </>
  √/> button to select "Each," then press the OK/EQ button.
- **4** Press the </>
   button to select the registry number of frequency you want to delete, then press the OK/EQ button.

#### To delete all the stored frequencies

Select "All" in step 3, then press the OK/EQ button.

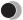

## Recording an FM radio program

Receive the desired frequency, then press and hold the REC/A·B button.

#### To pause/resume recording

Press the \/| button.

#### To stop recording

Press the REC/A-B button.

#### Listening to recorded FM files

While the receiving screen is displayed, press the →/□ button to display the Navigation search screen, select "RECORD"→ "FM"→ the desired FM file, then press the ►/|| button.

#### Setting the sound quality

Press the M/n button while the receiving screen is displayed, then select "FM Recording" — "Quality" — the desired bit rate.

#### **Deleting recorded FM files**

Refer to "Deleting files" ( page 28).

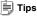

- The higher bit rate you set, the higher music quality will be provided, but the size is larger.
- The recorded files are named automatically, such as FM001.WMA, FM002.WMA..., and stored in the FM folder in WMA format.

## FM recording reservation

Set the desired time and frequency for the FM radio recording reservation.

- 1 Press the M/n button while the receiving screen is displayed.
- 2 Press the </>
  button to select "FM Recording," then press the OK/EQ button.
- button.
- 4 Press the </>
  button to select "Setting," then press the OK/EQ button.

The recording settings screen appears.

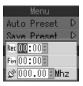

- 5 Press the </>
  button to select the desired setting, then press the OK/EQ button.
- **6** Repeat step 5 to set the recording start/stop time and frequencies.
- **7** After pressing the △/□ button, press the </>
  </>
  > button to select "On/Off," then press the OK/EQ button.
- 8 Press the </>
  button to select "On," then press the OK/EQ button.

#### To cancel a recording reservation

Select "Off" in step 8, then press the OK/EQ button.

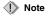

The reservation setting is canceled after recording completes.

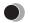

## Displaying photos

1 Press and hold the M/n button.

The mode select screen appears.

2 Press the </>
 button to select "PHOTO MODE ,"
 then press the OK/EQ button.

The selecting photo screen appears.

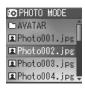

**3** Press the </>
 button to select the desired photo file, then press the OK/EQ button.

To view the previous/next photo: Press the  $\langle \rangle$  button.

To view the photo information: Press the M/n button.

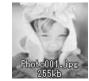

#### To finish displaying photos

Press the \( \frac{1}{\sum} \) button.

#### **Deleting photos**

Select the photo you want to delete in step 3, then press the M/ n button. Press the </>
button to select "Delete," then press the OK/EQ button.

After the confirmation screen appears, press the **⟨/⟩** button to select "OK," then press the OK/EQ button.

## Viewing images during music playback

- 1 Press the M/↑ button while the selecting photo screen is displayed.
- 2 Press the </>
  button to select "Real Photo," then press the OK/EQ button.
- **3** Press the **</>>** button to select "On/Off," then press the OK/EQ button.
- **4** Press the **</>** button to select "On," then press the OK/EQ button. If you play back a music file, the set photos will be displayed.

#### To deactivate Real Photo

Select "Off" in step 4, then press the OK/EQ button.

## Setting the photo display interval

Select "Interval" in step 3, then select the desired setting (2sec/5sec/10sec).

#### Setting the photo display mode

Select "Type" in step 3, then select the display mode (Normal/Repeat All/Random/Random All).

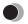

## Setting Avatar

The desired photo can be displayed on the m:robe start up screen.

- 1 Press the M/↑ button while the selecting photo screen is displayed.
- 2 Press the </>
  button to select "Avatar," then press the OK/EQ button.
- **3** Press the **⟨/>** button to select "On," then press the OK/EQ button.

#### To cancel avatar

Select "Off" in step 3.

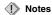

- Only the files in the AVATAR folder, when you set Avatar to on, are displayed.
- Only JPEG files in less than 96 × 96 pixels can be displayed.
- Only image files named from avatar00.jpg, avatar01 to avatar16.jpg can be set to Avatar (a maximum of 17 files can be set).

# Viewing images in Slide Show

- 1 Press the M/n button while the selecting photo screen is displayed.
- 2 Press the </> button to select "Slide Show," then press the OK/EQ button.
- **3** Press the **</>>** button to select "On/Off," then press the OK/EQ button.
- 4 Press the </>
  √/> button to select "On," then press the OK/EQ button.

#### To finish Slide Show

Press the →/□ button to go back to the selecting photo screen, then press the M/ ↑ button to select "Slide Show" → "On/Off" → "Off," and press the OK/EQ button.

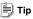

You can go to the previous/next image file by pressing the **</></>>>** button in Slide Show regardless of the set playing interval.

#### To set the photo display interval

Select "Interval" in step 3, then select the desired setting (2sec/5sec/10sec).

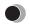

## Setting your m:robe

You can customize and adjust system setting, screen display, timer, watch, and operating system.

- 1 Press and hold the M/n button.
  - The mode select screen appears.
- 2 Press the </> button to select "SETTINGS ," then press the OK/EQ button.
- 3 Press the </>
  button to select the desired item, then press the OK/EQ button.

The setting menu screen appears.

4 Press the </>> button to select the desired setting, then press the OK/EQ button.

To go back to the previous level screen: Press the  $\bigcirc/\square$  button.

#### To finish operating menu

Press and hold the 👈/🗀 button.

# **☐ Settings**Set the system functions.

| Subjects     | Explanations                                                                                                    |
|--------------|----------------------------------------------------------------------------------------------------|
| Resume       | When power is turned on, you can resume playback of the last file from the point where it was stopped before power was turned off.                                                                     |
| Search Speed | Speed control to search file can be adjusted ( $\times 4/\times 8/\times 16$ ).                                                                                                    |
| Fade In      | You can gradually increase the volume up to the set point.                                                                                                    |
| Play Time    | The time display of music playback can be selected. "Normal": Displays elapsed playback time. "Remain": Displays remaining playback time. "Total": Displays both elapsed time and total playback time. |
| Language     | The following languages can be selected for the menu screen: "한국어," "ENGLISH," "日本語," "简体中文" and "繁體中文."                                                                                               |
| Beep Sound   | Beep sounds when a button is operated while playing back, searching, etc.                                                                                                    |

□ DisplaySet the functions of the screen display.

| Subjects     | Explanations                                                                                                    |
|--------------|----------------------------------------------------------------------------------------------------|
| Contrast     | The screen brightness can be adjusted from "0" to "10."                                                                                                    |
| Screen Saver | If no button is pressed for a certain time, the screen saver is displayed to protect the screen.  "On/Off": Sets screen saver to on/off and the time that elapses before displaying the screen saver (10 sec/20 sec/40 sec).  "Type": Sets the type of screen saver displayed on the screen.  "Vertical": Screen saver displays in vertical direction.  "Horizontal": Screen saver displays in horizontal direction.  "Diagonal": Screen saver displays in diagonal direction.  "On_Off": Screen saver fades in and out.  "Moving": Screen saver moves about on the screen.  "Fade In_Out": The density of screen saver gradually changes. |
| Scroll Speed | Scroll Speed of file name can be set from "1" to "5."                                                                                                    |
| Backlit Time | The light emitting time of organic EL (5 sec/15 sec/30 sec/60 sec/120 sec) can be set.                                                                                                    |
| Graphic EQ   | The type of graphic equalization (Wave/Stereo Image/Pumping/Watch/File Info) can be selected.                                                                                                    |
| Track Title  | The information displayed as a music title (File Name/ID3 TAG) can be set.                                                                                                    |

Timer
Set the timer functions.

| Subjects     | Explanations                                                                                                    |
|--------------|----------------------------------------------------------------------------------------------------|
| Auto PWR Off | The power can be set to turn off automatically when no button is pressed for a certain time (1 min to 10 min) in pause/stop mode. |
| Sleep Mode   | When the set time (10 min to 90 min) elapses, the power will be turned off automatically.                                         |

© Watch Set the watch functions.

| Subjects  | Explanations                                                                                                    |   |
|-----------|----------------------------------------------------------------------------------------------------|---|
| Watch     | Watch is displayed, if there is no operation for a certain time. "On/Off": Displays/hides the watch. "Setting": Sets year, month, day and time.                                                        |   |
| Alarm     | The alarm is turned on at the set time.  "On/Off": Turns on/off the alarm.  "Setting": Sets time and occurrence of alarm.  "Beep/Music": Sets a beep sound or the last played back music to the alarm. | • |
| StopWatch | Press the ▶/   button to start counting. Press the ▶/   button again to stop counting.  To reset, press the M/↑ button.                                                                                |   |

# © System Set the OS functions.

| Subjects    | Explanations                                                       |
|-------------|--------------------------------------------------------------------|
| Information | You can view the OS version, memory capacity and available memory. |
| Reset       | You can return all m:robe settings to the factory default status.  |
| Format      | You can delete stored files, etc, and format the flash memory.     |

### Note

Do not format your m:robe when the battery power is weak.

If the battery power is exhausted while formatting, it might not operate normally.

#### **Additional information**

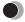

## Cleaning

#### **Exterior**

Wipe gently with a soft cloth. If the device is very dirty, wipe it using a cloth dampened with a diluted mild detergent and wrung tightly. If you used the device at the beach, clean it using a cloth dampened with fresh water and wrung tightly.

#### Organic EL display

Wipe any dust or dirt on the organic EL display gently with a soft cloth.

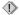

#### Note

Do not use strong solvents such as benzine or alcohol, or chemically treated cloths.

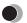

## Notes when you dispose of your m:robe

Remove the built-in battery when you dispose of this product. Never disassemble this product except when disposing of it.

## **⚠** Danger

- Do not allow the +/- terminals of the built-in battery to come in contact with metal objects, or subject the built-in battery to strong shock. Also, do not carry or store with a necklace or hairclip, etc. This may cause short-circuiting, resulting in overheating, explosion or fire.
- Do not heat, disassemble or modify the built-in battery, expose it to water, or leave it in scorching heat. Doing so may cause overheating, explosion or fire.
- Do not pierce with a nail, beat with a hammer, throw or step on the built-in battery. Doing so may cause overheating, explosion, fire or battery leakage.
- Before disposing, tape the connector of the built-in battery with insulating tape. Otherwise, short-circuiting may occur, and result in overheating explosion or fire.

## **⚠** Warning

- Keep the built-in battery out of the reach of children. Failure to do so may cause
  accident or injury.
- When battery leakage has occurred and the liquid gets into your eyes, wash immediately with clean water and seek medical attention immediately.
   Failure to do so may cause eye or skin injury.

### How to remove the battery

- 1 Press and hold the ▶/II button to turn off your m:robe if it is turned on.
- **2** Pry the front panel open from the top of the case, then lift and remove it. If it is difficult to remove the front panel, grasp the panel firmly and pry up from one end.

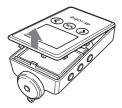

**3** Loosen the two screws on either side of the connector using a screwdriver, then remove the connector cover.

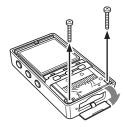

**4** Lift the assembly, then remove from the case.

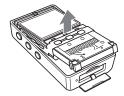

## **5** Remove the built-in battery from your m:robe.

Take out the battery, then disconnect the connector.

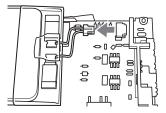

After taking out the battery, tape the cable to the battery body, making sure to cover the connector part, then put the battery in a plastic bag.

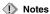

- · Check that the battery is completely exhausted before removing it.
- Make sure that your m:robe is turned off before removing the battery.
- Do not reuse the battery once it has been removed.
- Take the removed built-in battery to a recycling location.
- When you dispose of this product, you should obey the local ordinance or rules of your municipality.
   For details, contact your local authority.

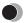

## Troubleshooting

Before sending the product for repair, refer to the following checklist to resolve the problem. If the problem persists, contact an authorized Olympus service center.

In addition, be sure to back up the data in your m:robe before sending this product for repair or service. Writing to the memory or deleting data etc., may be necessary during the repair or service. Due to copyright restrictions, we cannot copy stored data for repair or service. Restoring the data is not possible. We also recommend backing up your data often to prevent data loss problems.

| Problem                                  | Cause                                                                                 | Resolution                                                                                                |
|------------------------------------------|---------------------------------------------------------------------------------------|----------------------------------------------------------------------------------------------------|
| The power cannot be turned on.           | The HOLD function is set to on.                                                       | Slide back the HOLD switch to release the HOLD function, then press and hold the ▶/   button (♣ page 31). |
| The player turns off automatically.      | "Auto PWR Off" or<br>"Sleep Mode" is set.                                             | Set the "Auto PWR Off" or "Sleep Mode" to "Off" or set the desired time (LS page 67).                     |
|                                          | The "Auto PWR Off" or "Sleep Mode" is activated.                                      | Press and hold the ▶/   button to turn the power on (♣ page 24).                                          |
| The m:robe functions cannot be operated. | The HOLD function is set to on.                                                       | Slide back the HOLD switch to release the HOLD function ( page 31).                                       |
| The device becomes hot.                  | The temperature of<br>the device increases<br>after extended periods<br>of operation. | This is not a malfunction.                                                                                |

| Problem                                     | Cause                                                                                           | Resolution                                                                                                    |
|---------------------------------------------|-------------------------------------------------------------------------------------------------|----------------------------------------------------------------------------------------------------|
| The battery discharges soon after charging. | The built-in battery is good for about 500 complete charges and discharges, depending on usage. | Contact an authorized Olympus service center for a replacement.                                               |
| Nothing is on the display.                  | The battery is empty.                                                                           | Charge the battery (  page 18).                                                                               |
| The display is not clear.                   | The battery is empty.                                                                           | Charge the battery (  page 18).                                                                               |
|                                             | The brightness setting is too low.                                                              | Adjust settings of the "Contrast" (LS page 66).                                                               |
| The display is turned off.                  | The timer of the light<br>emitting time of<br>organic EL is<br>activated.                       | Set the desired backlight time (LSP page 66).                                                                 |
| There is no sound.                          | The volume is set to the minimum.                                                               | Adjust the volume ( Spage 33).                                                                                |
|                                             | The earphones are not connected properly.                                                       | Check if the earphones jack is connected properly ( Page 23).                                                 |
|                                             | "Mute ( "MUte )" is set in FM MODE.                                                             | Press the ▶/   button to set "On air (■ On Oir)" (■ page 51).                                                 |
| You cannot find a file you transferred.     | The file you<br>transferred is saved in<br>an unsupported<br>format.                            | Check and correct the saving format, then transfer the file again (delete unrecognized files in your m:robe). |

#### Rebooting your m:robe

If a problem persists after trying the suggested solution, rebooting your m:robe may solve the problem.

Push a pointed object, such as a pen, into the RESET button.

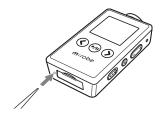

Tip

Rebooting your m:robe does not delete data.

# Service and maintenance

- The product will come with a Warranty card. Make sure that the dealer name and purchase
  date are written or stamped on the warranty. If any of the necessary information is
  missing, contact the dealer. Please read through the Warranty card and store it in a safe
  place.
- If you have a query about after-sale services for this product or encounter a failure, contact
  the dealer or an authorized Olympus service center. Within 1 year of the purchase date,
  we will repair the product free of charge if it becomes faulty, provided that the instructions
  in this USER'S MANUAL were observed.
- Maintenance parts for this product will be stored for about 5 years after production stops.
   Within this period, we can accept repair requests. Even after this period, repair may be possible. Contact the dealer or an authorized Olympus service center.
- Olympus will not compensate for any damage or loss (including cost when purchase/ obtain audio files) incurred as a consequence of a failure of this product. Postage and packing costs are the responsibility of the sender.
- When sending this product to us for maintenance, pack the product with sufficient cushioning to avoid damage during transportation. Use a door-to-door package delivery service or registered parcel mail so that you have proof of sending the product.
- · Ownership of removed parts during repair will belong to us.
- Stored data on the memory may be lost, and writing to the memory or deleting data, etc.,
  may be necessary during repair or service. Be sure to back up your data before sending
  this product for repair or service. Olympus will take no responsibility for any loss due to
  changes of stored data.
- We cannot accept any request for the recovery/restoration of lost data.
   Due to copyright restrictions, we cannot copy stored data for repair or service. Therefore, we may not be able to accept repair of service where restoring data is required.

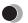

### Specifications

#### m:robe

Product name DIGITAL AUDIO PLAYER

Model name MR-F20

Built-in battery Lithium-polymer rechargeable battery

Weight Approx. 32 g (including battery)
Dimensions 34 mm × 63 mm × 14 mm

(W×H×D, protruding parts excluded)

Display OLED (organic EL display)

 $96 \times 96$  pixels, 65,000 colors

Storage Built-in flash memory

256 MB (MR-F21)\*<sup>1</sup> 512 MB (MR-F22)\*<sup>1</sup>

1 GB (MR-F23)\*1

Supported file formats Music file:

Windows Media Audio (WMA) MPEG1/2/2.5, Audio Layer 3 (MP3)

Ogg Vorbis (OGG)

Photo file:

Joint Photograph Experts Group (JPEG)

WMA WMA

Number of storable tracks Approx. 60 music tracks (MR-F21)\*2

Approx. 120 music tracks (MR-F22)\*<sup>2</sup> Approx. 240 music tracks (MR-F23)\*<sup>2</sup>

Encode format

Recording format

Continuous playback time Approx. 11 hours (MP3)\*3

Bit rate WMA: 32 to 192 kbps (including VBR)

MP3: 16 to 320 kbps (including VBR)

OGG: 16 to 256 kbps (Mono),

64 to 512 kbps (Stereo) (including VBR)

Operating conditions Temperature: 5°C to 35°C

Humidity: 30 to 90% (no condensation)

Charge time Approx. 3 hours (using the dedicated USB cable)

USB port USB2.0

Earphones jack 3.5 mm jack/stereo type

\*1 1 GB = 1 billion bytes: the actual formatted capacity is somewhat less (The actual capacity after formatting will be less than 256 MB/512 MB/1 GB.)

\*2 For typical 4-minute tracks recorded at 128 kbps in WMA format

\*3 When playing WMA/MP3/OGG formatted 128 kbps, 44.1 kHz audio data at room temperature (25°C), with the backlight turned off, and with the audio volume set to a medium level

This value is subject to the operating conditions, an ambient temperature, number of charging/discharging times, etc., and is for reference only and is not guaranteed.

Specifications and design are subject to change without notice.

# ● Me

### Menu list

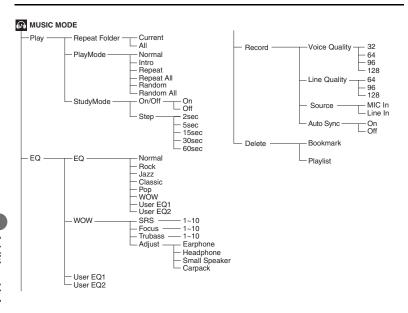

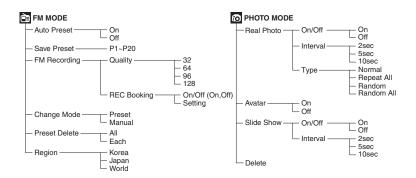

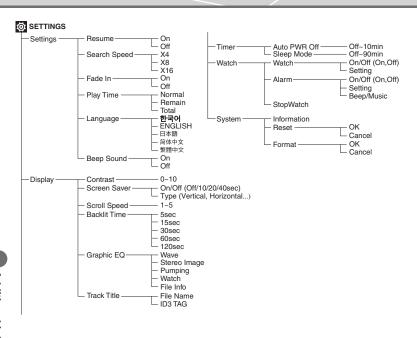

# Index

| A                     |
|-----------------------|
| Alarm 67              |
| Area 53               |
| Auto Preset           |
| Auto PWR Off 67       |
| Auto Sync             |
| Avatar 62             |
| В                     |
| Backlit Time          |
| Battery               |
| Beep Sound 65         |
| Bit rate 45, 48, 57   |
| Bookmark              |
| C                     |
| Contrast              |
| D                     |
| Delete                |
| Bookmark 43           |
| Files 28              |
| Playlist 43           |
| Stored frequencies 56 |
| Display setting       |
|                       |

| E                        |
|--------------------------|
| Earphones                |
| EQ40                     |
| F                        |
| Fade In                  |
| FM MODE                  |
| FM recording5            |
| FM recording reservation |
| Format68                 |
| $\mathbf{G}$             |
| Graphic EQ60             |
| Н                        |
| HOLD                     |
| Ī                        |
| -<br>Information         |
| Interval repeat (A-B)39  |
| Intro36                  |
| L                        |
| Language65               |
|                          |

| M                         | R                |
|---------------------------|------------------|
| Manual mode               | Random           |
| Manual Preset54           | Random All       |
| Menu list80               | Real Photo 61    |
| Microphone                | Recording        |
| MUSIC MODE32              | FM57             |
| Music recording           | Music            |
| NT.                       | Voice            |
| N                         | Repeat           |
| Navigation search27       | Repeat All       |
| Normal                    | Repeat Folder    |
| 0                         | Reset            |
| Organic EL display (OLED) | RESET button     |
| Organic EE display (OEED) | Resume           |
| P                         | S                |
| PHOTO MODE                | ~                |
| Play Time                 | Screen Saver     |
| Playback                  | Scroll Speed     |
| Music file                | Search Speed     |
| Photo file 60             | SETTINGS         |
| Recorded file 48          | Settings         |
| Voice file45              | Sleep Mode       |
| PLAYLIST34                | Slide Show       |
| PlayMode                  | StopWatch        |
| Power                     | StudyMode        |
| Preset mode               | System setting   |
|                           | T                |
|                           | Timer setting 67 |
|                           | Track Title      |

| U                |   |
|------------------|---|
| USB charging     | ; |
| V                |   |
| Voice recording  | į |
| Volume           | ; |
| W                |   |
| Watch 67         | 7 |
| Watch setting 67 | 7 |
| WOW 41           |   |

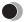

### Before you contact us

- Confirm the following points before contacting us so that we can provide quick and accurate answers.
- Please fill out this check sheet if you want to contact us by fax or mail.
- Symptom, displayed messages, frequency, and other details of the problem:
   PC-related problems are difficult to accurately identify. Please provide as much detail as possible.
  - · Name:
  - · Contact information: Postal code

Address (your residential address or office address)

Phone/Fax

E-mail

- Product name (model):
- Serial number (located on the bottom of the product):
- · Purchase date:
- \* Please provide the following information if you are using the storage unit connected to a PC, or if you are using third party application software:
- Type of PC:
- · Manufacturer, model, and other:
- · Memory size and free hard disk space:
- Type of operating system and version:
- Settings on Control Panel/System/Device Manager:
- · Other peripheral devices connected:
- Name and version of the application software related to your problem:
- Name and version of the OLYMPUS software product related to your problem:

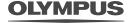

http://www.olympus.com/

#### OLYMPUS IMAGING CORP.

Shinjuku Monolith, 3-1 Nishi-Shinjuku 2-chome, Shinjuku-ku, Tokyo, Japan

#### OLYMPUS KOREA CO., LTD.

9F, Hyundai Marines BD, 646-1, Yeoksam-Dong, Gangnam-Gu, Seoul, Korea http://www.olympus.co.kr http://www.olympusmusic.co.kr Tel. 1544-3200